## HTG-35U ブルーバック表示の手順書

2014/12

#### 概要

本書は HTG-35U にてブルーバックの画面を出力するための手順書です。 HTG-35U のビットマップ出力機能、及び固定文字表示機能を使用してブルーバックの表示を設定します。 また、ブルーバックの表示/非表示をタイマーで自動に切り替えを行うようスケジュール機能を設定します。

<表示例>

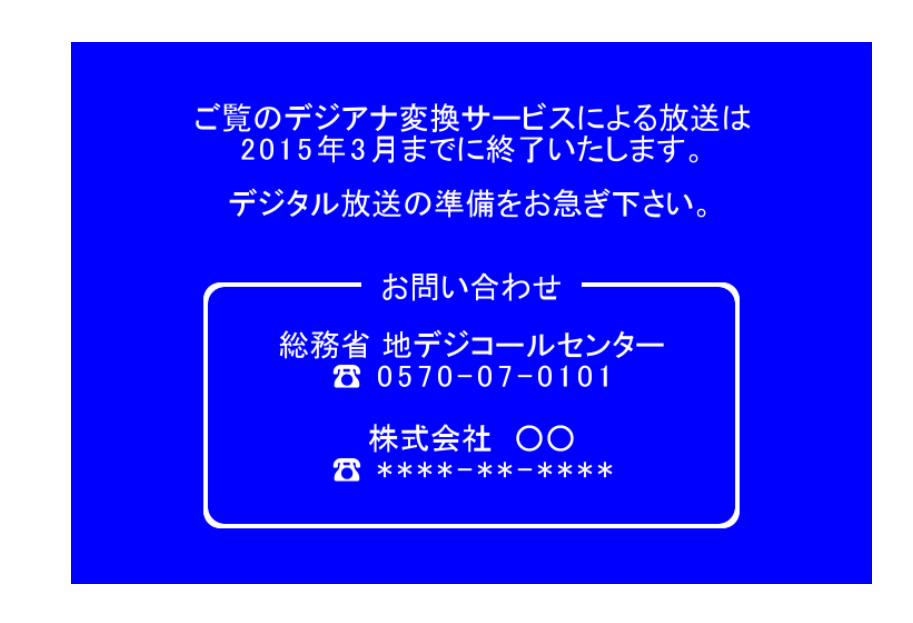

※本手順書に従って作業を行うことにより映像にショック、文字及び画像の重畳が発生します。出力映像を本線にて使 用している場合はご注意下さい。

### 所要時間

約 40 分

### 用意するもの

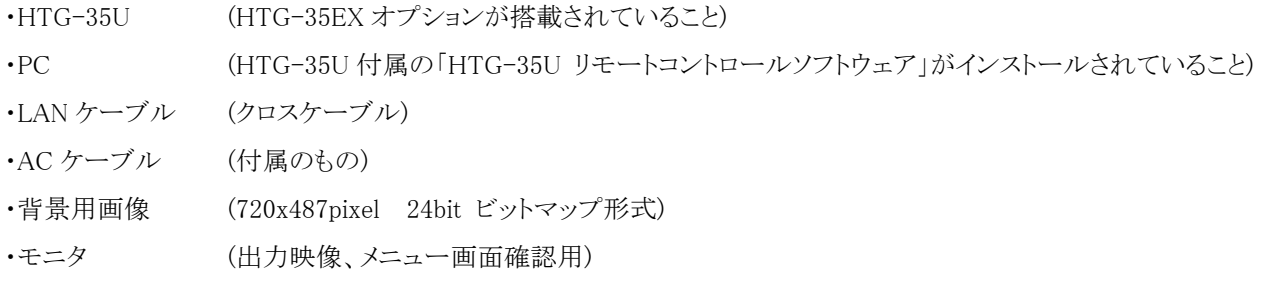

# 目次

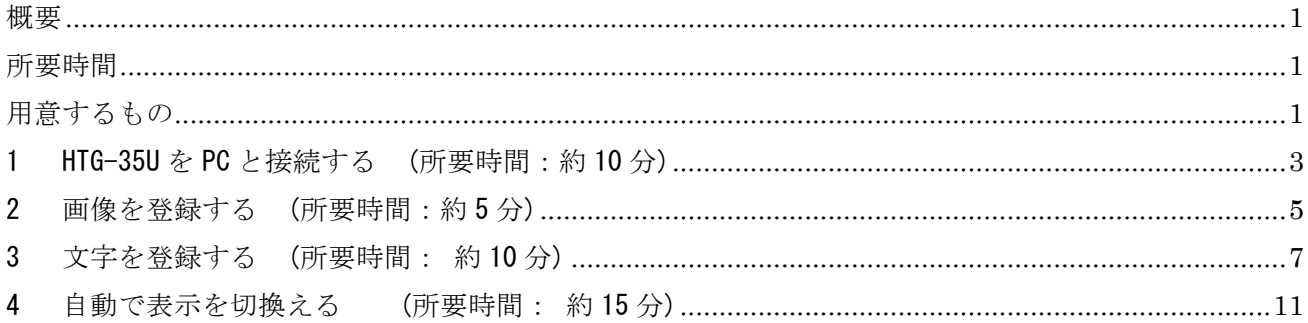

1 HTG-35U を PC と接続する (所要時間:約 10 分)

※ここでは HTG-35U と PC を接続し、HTG-35U リモートコントロールソフトウェアで操作可能な状態にします。 すでに HTG-35U が PC から操作可能な場合、本項の作業は必要ありません。

1.1 HTG-35U に付属の AC ケーブルを接続して電源を入れます。 PC と HTG-35U をクロスの LAN ケーブルで直接接続します。 VIDEO OUT1 端子に出力映像確認用のモニタを接続します。

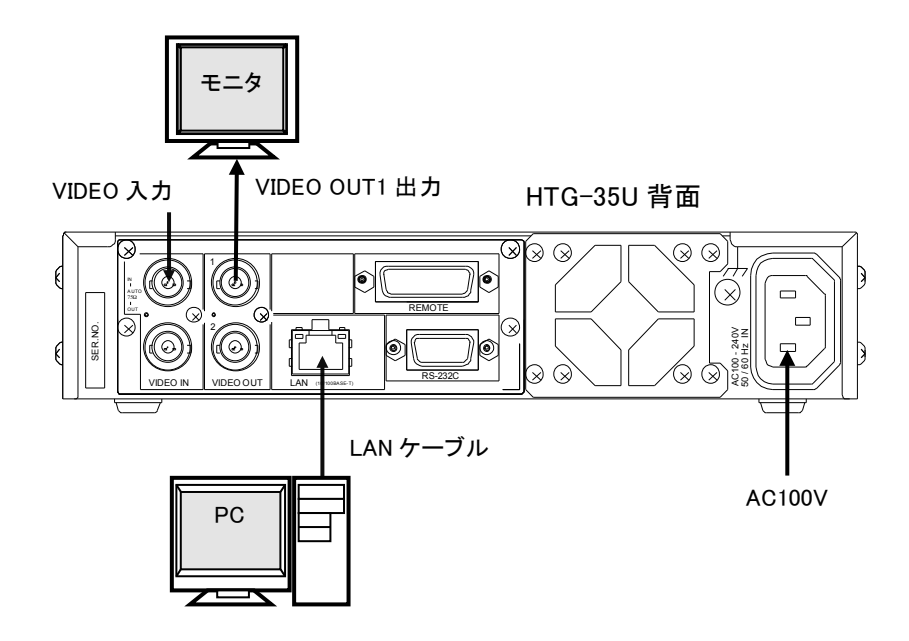

1.2 PC で「HTG-35U リモートコントロールソフトウェア」を起動します。

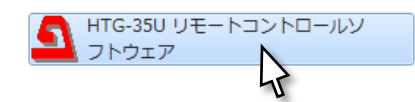

1.3 接続ボタンをクリックします。

※「HTG-35U リモートコントロールソフトウェア」が PC にインストールされていない場合は、HTG-35U に付属され ている CD からインストールを行って下さい。

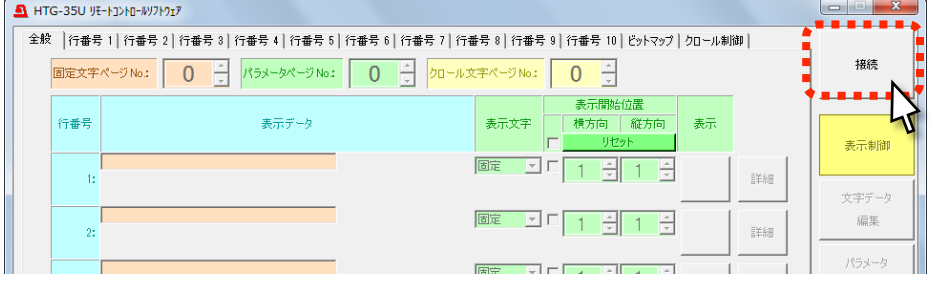

1.4 接続ダイアログが表示されるので、HTG-35U に設定されている「IP アドレス」「ポート番号」を入力して OK ボタンをクリックします。

※HTG-35Uをデフォルト設定のまま使用している場合は「IP アドレス:192.168.0.1」「ポート番号:1234」です。

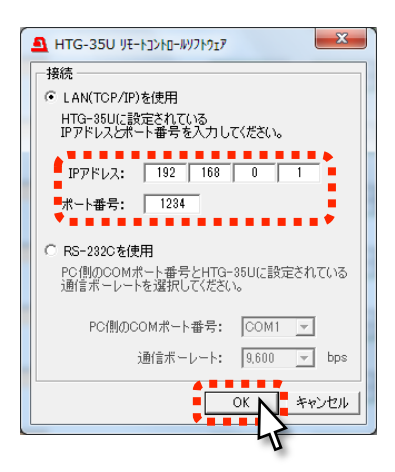

※HTG-35U の IP アドレスとポート番号が不明な場合は HTG-35U のメニューから確認することができます。

- ① 本体前面の「MEN㼁」ボタンを長押しし、モニタ上に表示される出力映像にメニュー画面を表示します。
- ② 「▼」ボタンを押してメニュー上で「LAN」を選択し、「ENTER」ボタンを押して「IP ADDRESS」画面で IP アドレ スを確認します。
- 3 さらに「▼」ボタンを押して「IP ADDRESS」を選択し、「◀」ボタンを押して「IP PORT」画面でポート番号が確認 します。
- ④ 確認後は「MEN㼁」ボタンを押してメニュー画面を終了します。

※PC の IP アドレスも正しく設定されている必要があります。接続できない場合、ネットワークシステム管理者と相談 して PC の IP アドレスを設定して下さい。

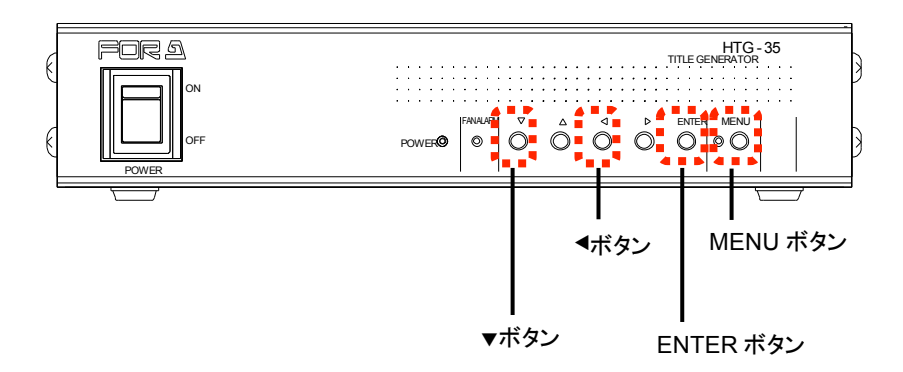

### 2 画像を登録する (所要時間:約 5 分)

※ここでは HTG-35U にビットマップ画像を登録し、出力映像にブルーバックを上書き表示するよう設定します。 本作業により、出力映像にショック及び画像の重畳が発生します。ご注意下さい。

2.1 表示制御ボタンが黄色く表示されていること、「全般」タブを開いていることを確認します。 そうでない場合は表示制御ボタン、「全般」タブをクリックします。

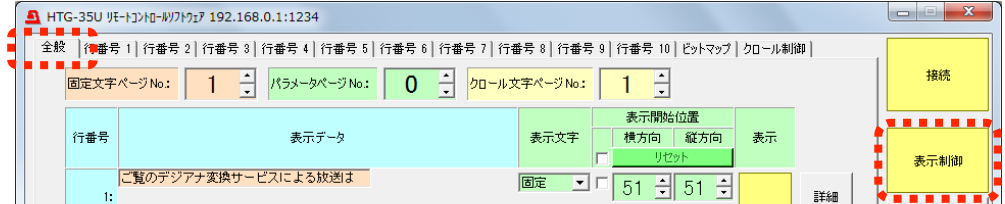

※HTG-35U でスケジュールが実行されている場合、設定の変更を行うことができません。本書「0」を参考に、スケ ジュール動作を解除してから設定を行って下さい。

2.2 「パラメータページ No.」で任意の番号(例として"0"とします)を選択します。

※この「パラメータページ No.」は、スケジュール機能を設定する際に必要となります。

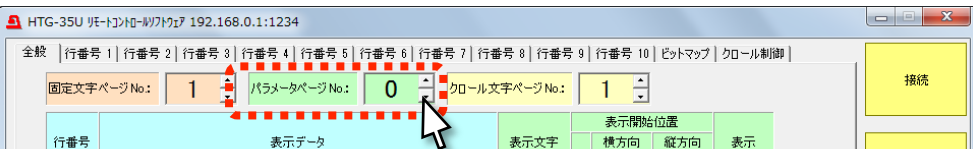

2.3 「ビットマップ」タブをクリックします。

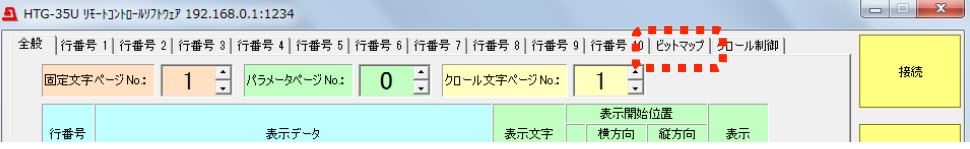

2.4 「登録モード」で「全画面」を選択します。確認メッセージが表示された場合は OK ボタンをクリックして下さい。

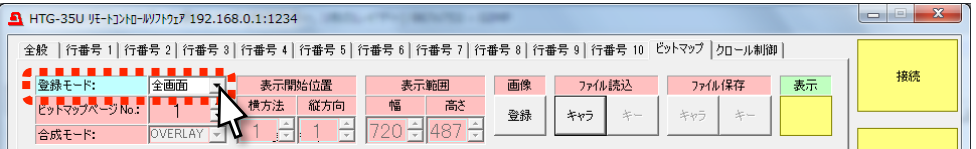

2.5 任意の「ビットマップページ No.」(例として"1"とします) を設定します。

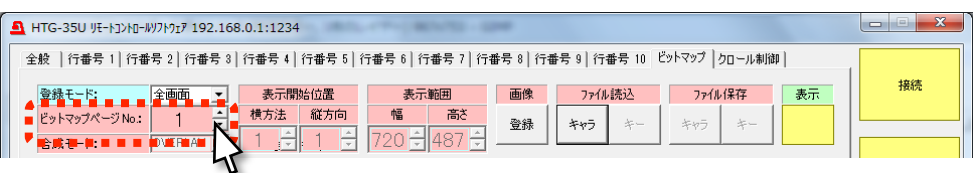

※この「ビットマップページ No.」は、スケジュール機能を設定する際に必要となります。

2.6 「ファイル読込」の<mark>キャラ</mark>ボタンをクリックし、あらかじめ作成したブルーバック画像(720x487pixel 24bit ビットマ ップ形式)をダイアログに従って読み込みます。

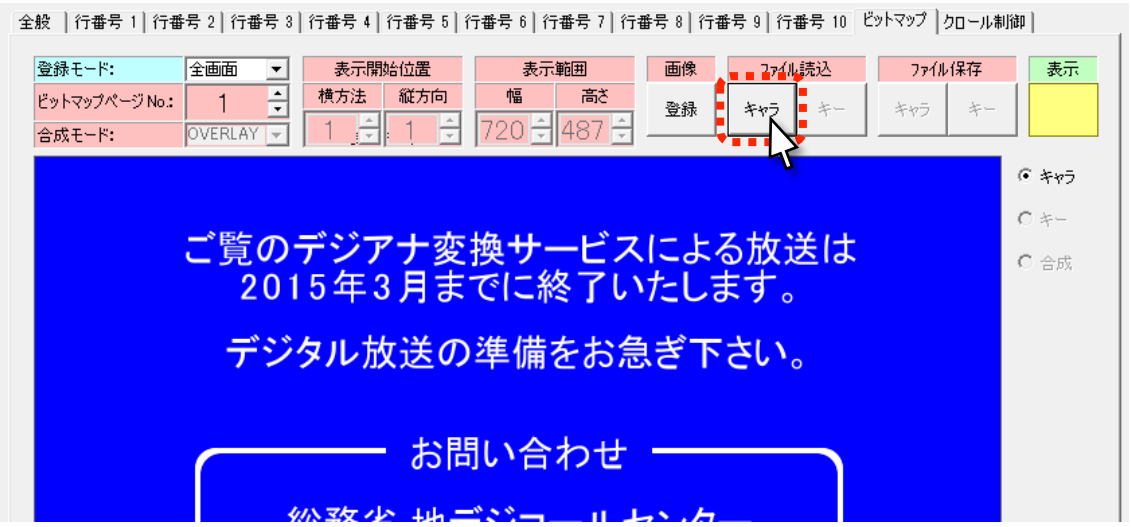

※ここでは文字入りの画像を使用しています。無地のブルーバック画像を使用して文字を別途表示する場合は、 次項「3.文字を登録する (所要時間: 約10分)」を参考に文字を追加で登録します。

2.7 「画像」の<mark>登録</mark>ボタンをクリックします。 登録モード:「全画面」で 15~40 秒程度かかります。

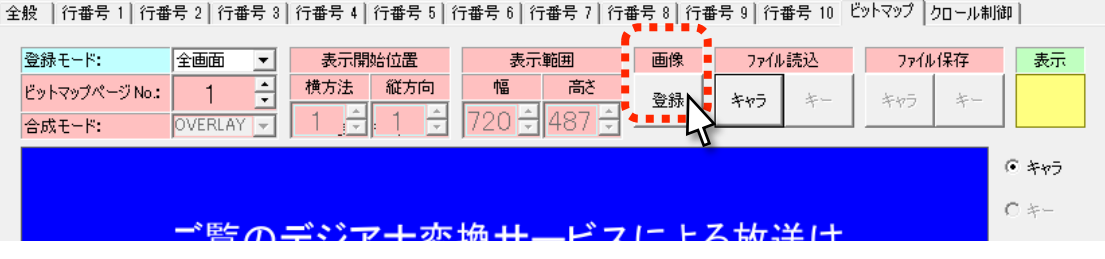

2.8 表示/非表示の切り替えを行う場合、「表示」のボタンをクリックします。(ボタンが黄色の時に画像が表示されま す)

※今回の作業でスケジュール設定を行う場合は、黄色のままにして下さい。

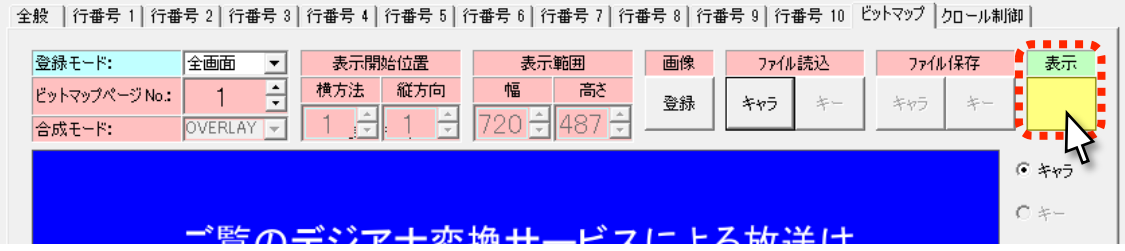

### 3 文字を登録する (所要時間: 約 10 分)

※ここでは HTG-35U に固定文字とクロール文字を登録し、出力映像に文字を上書き表示するよう設定します。 無地のブルーバック画像を使用する場合は本項にて文字の登録を行って下さい。ブルーバック画像のみ使用して文 字が必要ない場合、本項の作業は必要ありません。

本作業により、映像にショック及び文字の重畳が発生します。ご注意下さい。

3.1 「全般」タブをクリックします。

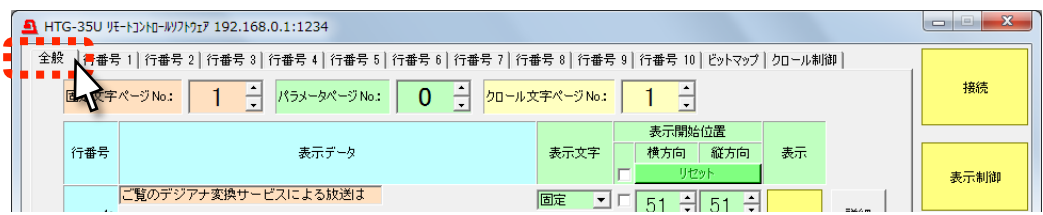

3.2 「パラメータページ No.」にて前項「2.2」で設定した番号と同じ「パラメータページ No.」(「2.2」項で"0"としていま す)が選択されていることを確認します。

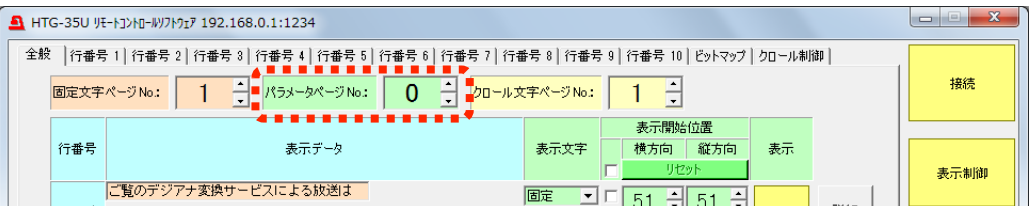

3.3 まず固定文字を設定します。「固定文字ページ No.」で任意の番号(例として"1"とします)を選択します。 ※ここで設定した「固定文字ページ No.」は、スケジュール機能を設定する際に必要となります。

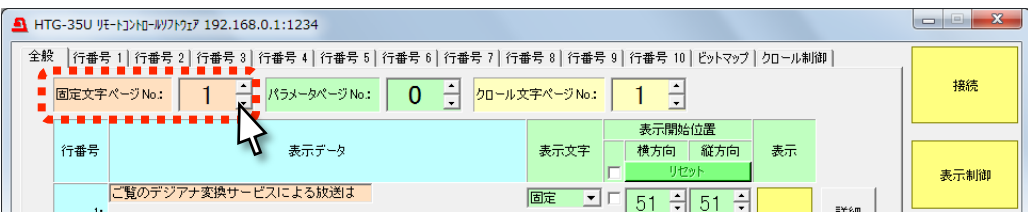

3.4 「表示データ」に文字を入力します。

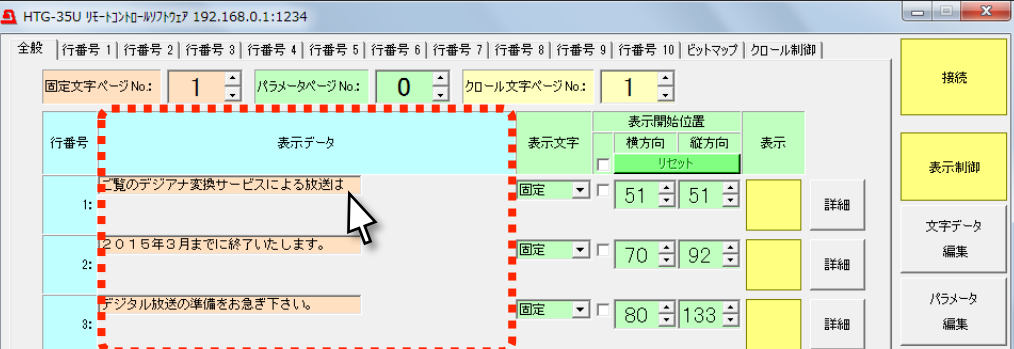

3.5 「表示開始位置」の「横方向」「縦方向」で表示位置を調整します。

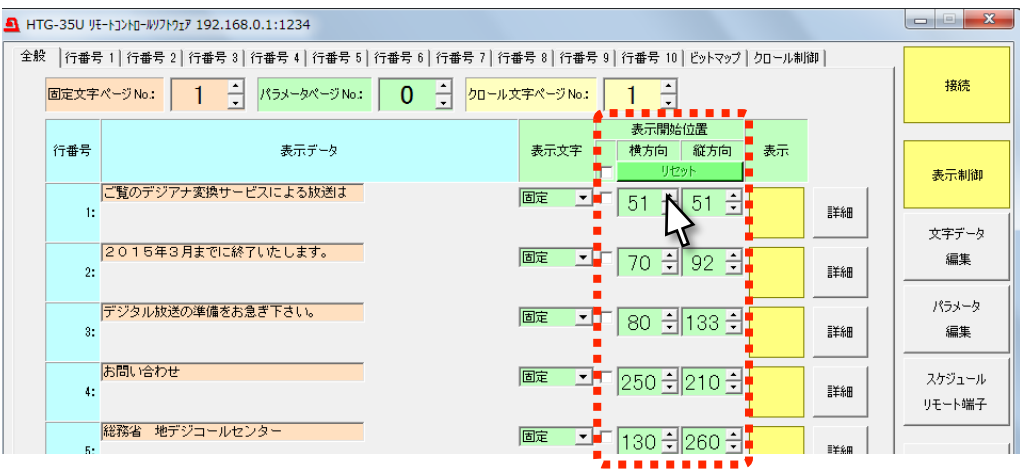

3.6 文字の「色」「サイズ」等を変更する場合、対応する行番号の<mark>詳細</mark>ボタン、もしくは「行番号」タブをクリックしま す。

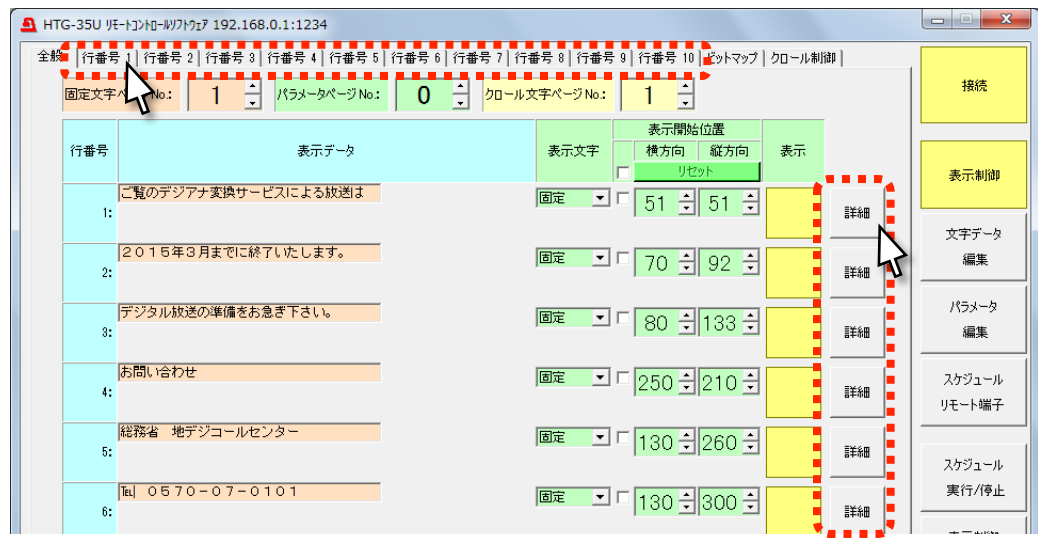

3.7 必要に応じて文字の「色」「サイズ」等を設定します。

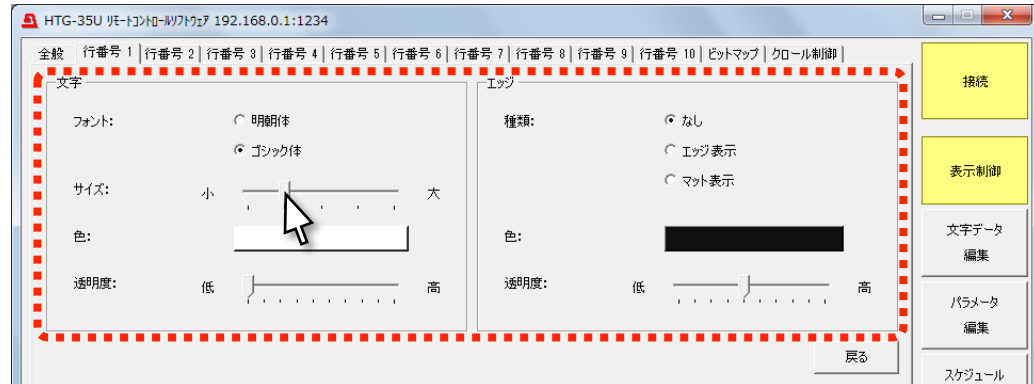

3.8 戻るボタンもしくは「全般」タブをクリックして元のページに戻ります。

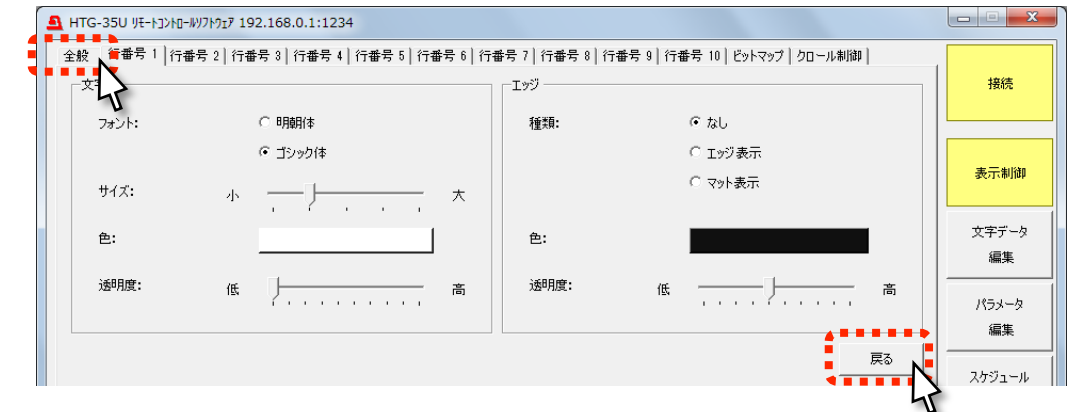

3.9 表示/非表示を切り替える場合、「表示」のボタンをクリックします。(ボタンが黄色の時に文字が表示されます) ※今回の作業でスケジュール設定を行う場合は、黄色のままにして下さい。

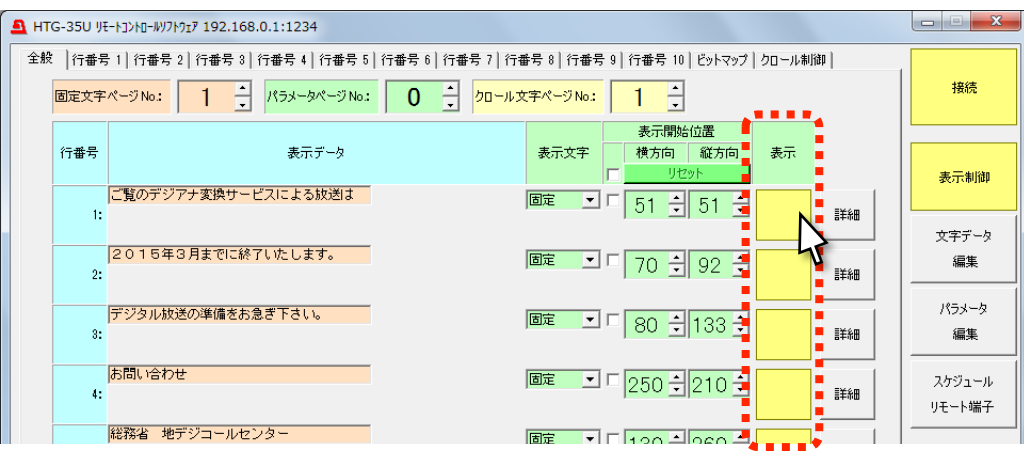

3.10 続いてクロール文字を設定します。「クロール文字ページ No.」で任意の番号(例として"1"とします)を選択します。 ※ここで設定した「クロール文字ページ No.」は、スケジュール機能を設定する際に必要となります。

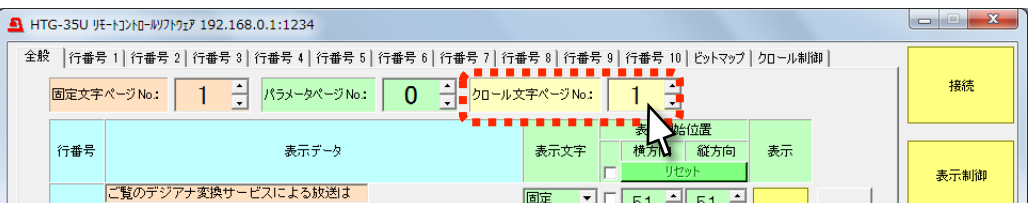

3.11 固定文字で使用しない行番号(ここでは8行目を選択しています)を選択し、「表示文字」にて「クロール1」を選択し ます。

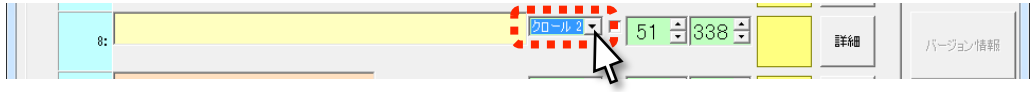

3.12 「表示データ」に文字を入力します。

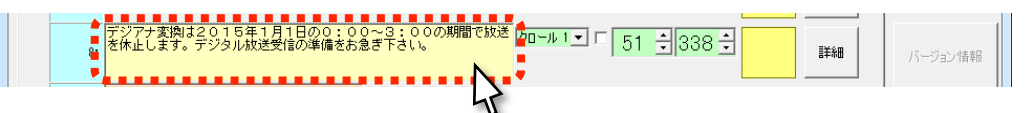

3.13 「表示開始位置」の「縦方向」で表示位置を調整します。

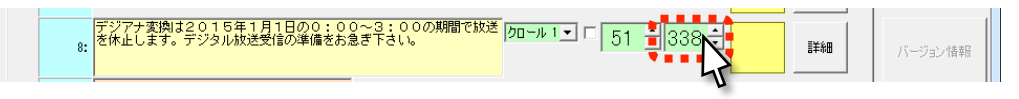

3.14 文字の「色」「サイズ」「速度」等を変更する場合、詳細ボタン、もしくは「行番号」タブをクリックします

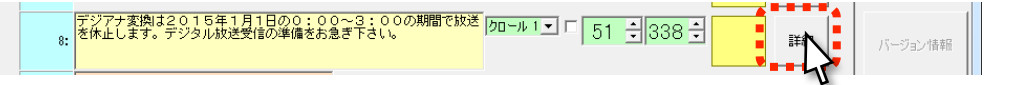

3.15 必要に応じて文字の「色」「サイズ」「速度」等を変更します。

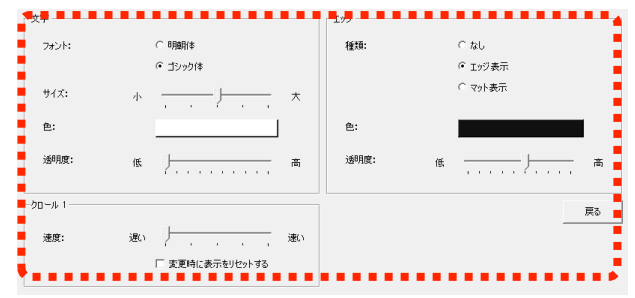

3.16 戻るボタンもしくは「全般」タブをクリックして元のページに戻ります。

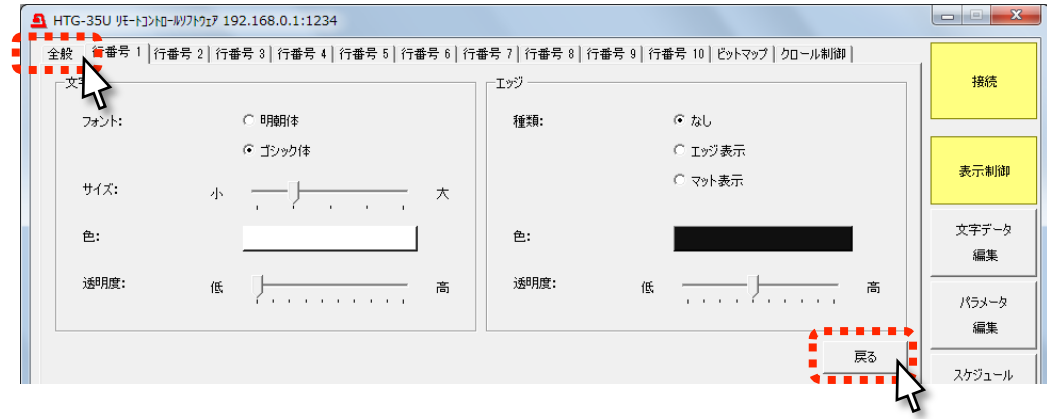

3.17 表示/非表示を切り替える場合、「表示」のボタンをクリックします。(ボタンが黄色の時に文字が表示されます) ※今回の作業でスケジュール設定を行う場合は、黄色のままにして下さい。

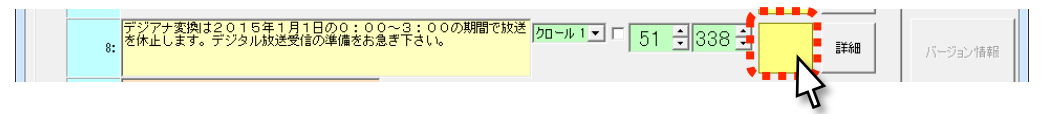

### 4 自動で表示を切換える (所要時間: 約 15 分)

※ここでは HTG-35U にスケジュールを登録し、ブルーバック表示をタイマーで切り換えるように設定します。 本書では例として「普段は固定文字とクロール文字を表示しており、毎日 19 時からブルーバックを表示し、21 時から非 表示にして普段通りに固定文字とクロール文字を表示する」という動作のスケジュールを作成します。

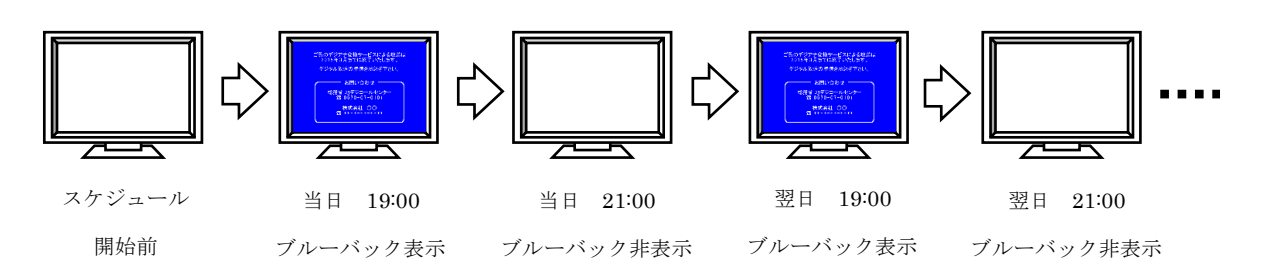

ブルーバック表示の自動での切り替えが必要ない場合、本項の作業は必要ありません。

4.1 パラメータ 編集ボタンをクリックします。

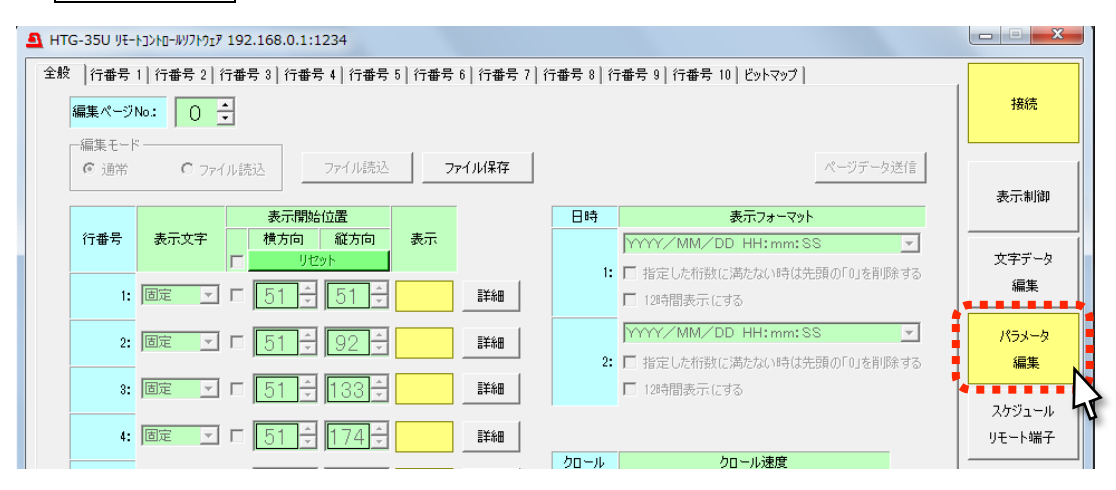

4.2 「2.2」にて選択した「パラメータページ No.」(「2.2」項で"0"としています)を「編集ページ No.」で選択します。

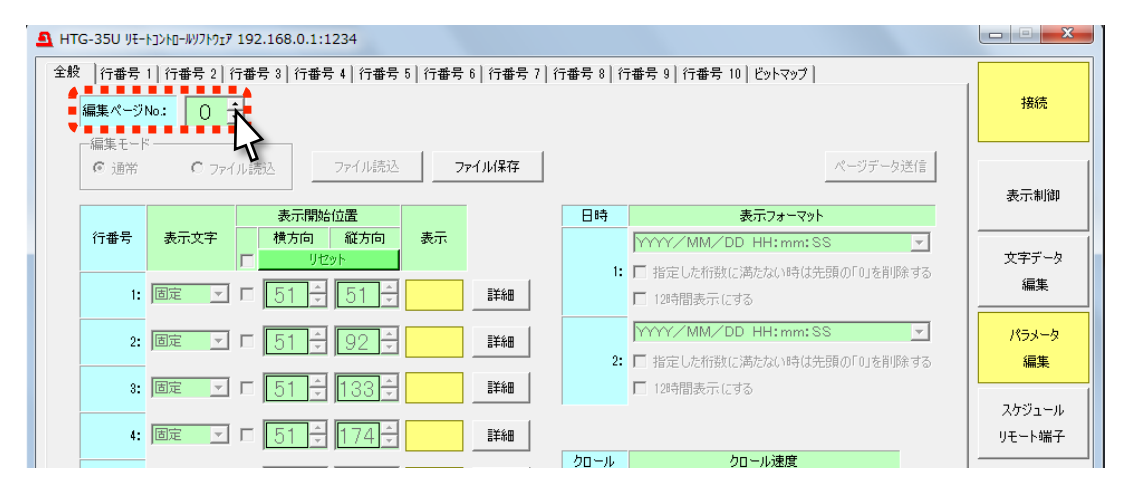

ここで選択している「編集ページ No.」はブルーバック表示を有効にするページ番号としてスケジュール機能を設 定する際に必要となります。

4.3 「ビットマップ」項目の「表示」ボタンと、文字の行番号の「表示」ボタンが黄色くなっていることを確認します。 ※現在使用中の「編集ページ No.」を表示している場合は、「表示」ボタンを含む設定内容は変更できません。変 更する場合は画面右側の表示制御ボタンをクリックし、「全般」タブ、「ビットマップ」タブを開いてから個別に設定し て下さい。

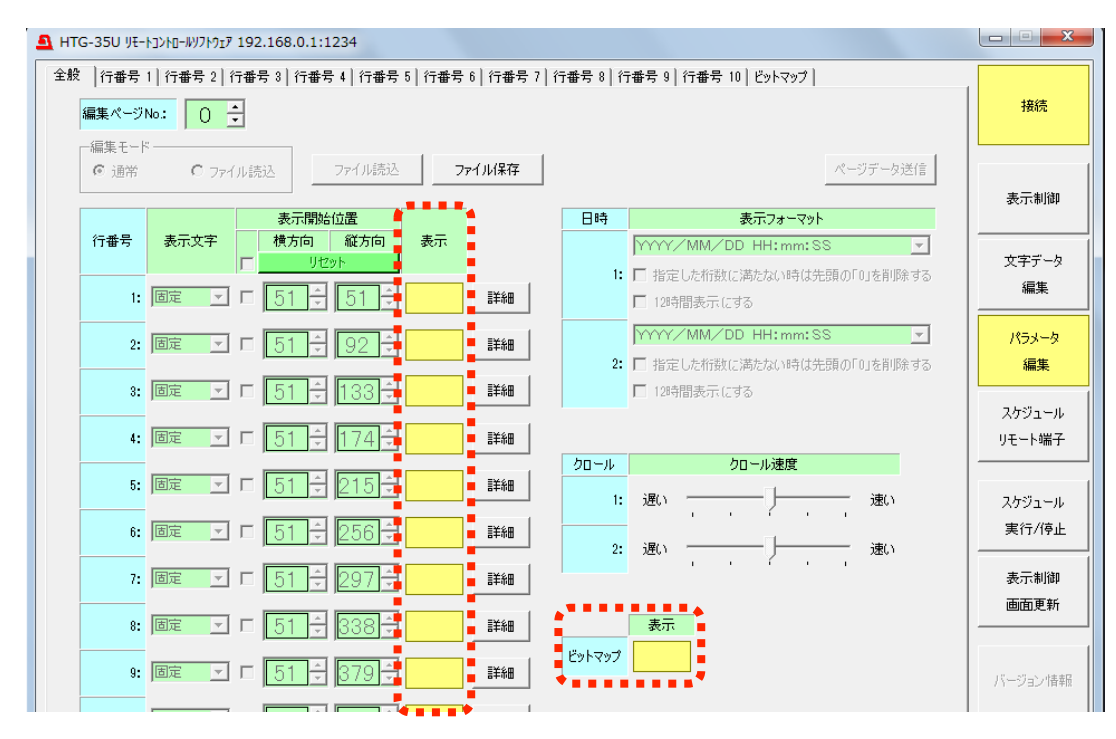

4.4 次に、ブルーバック表示を無効に設定する為の任意の「編集ページ No.」(例として"1"とします)を選択しま す。

有効時(「4.44.2」項で"0"としています)とは異なるページ番号を選択して下さい。

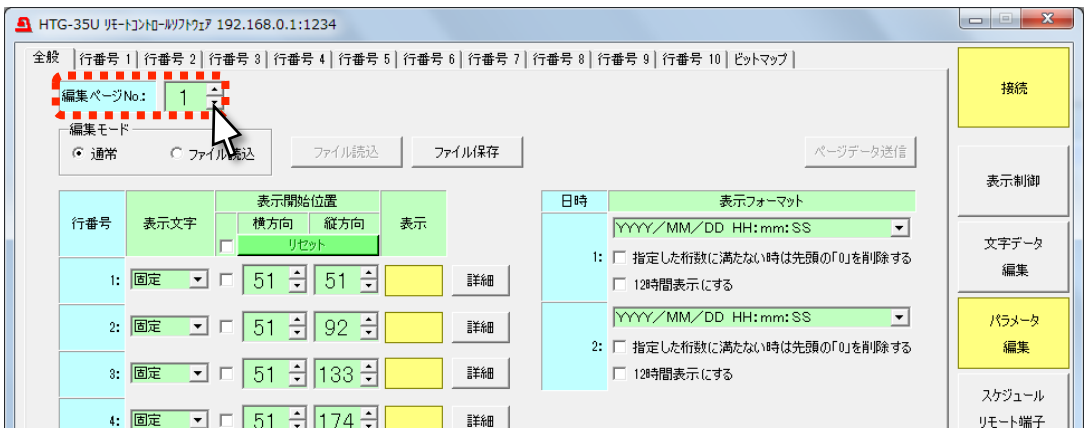

ここで選択している「編集ページ No.」はブルーバック表示を無効にするページ番号としてスケジュール機能を設 定する際に必要となります。

4.5 「ビットマップ」項目の「表示」ボタンをクリックして切換え、グレーに設定します。

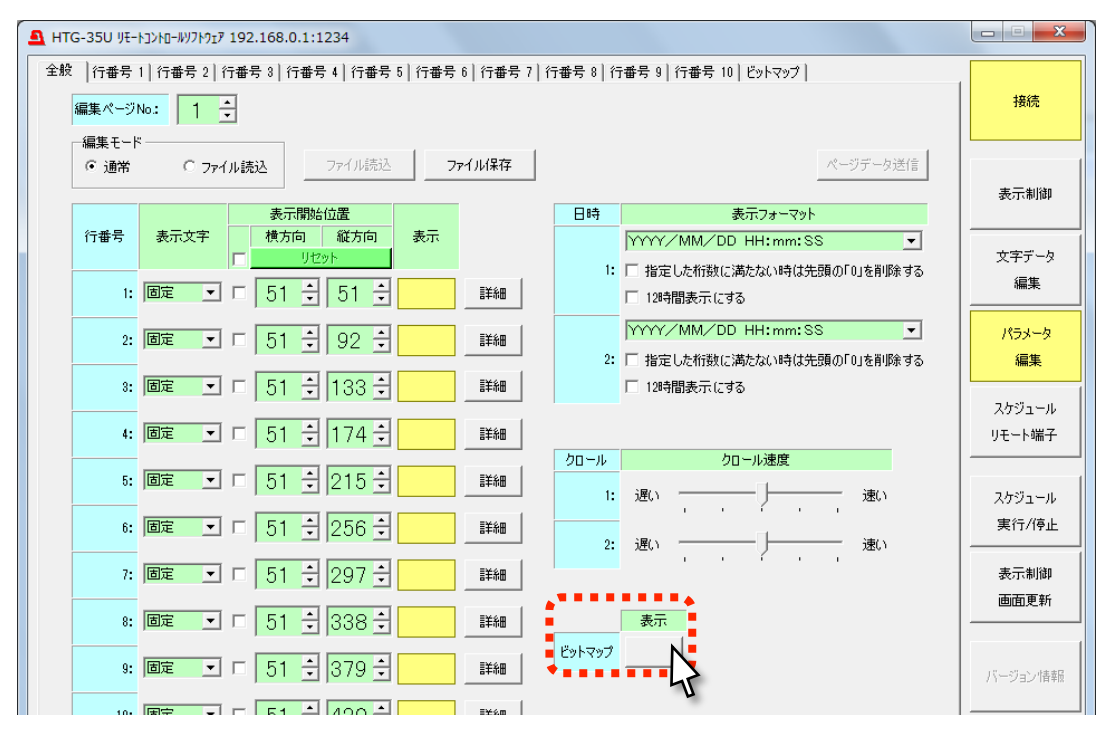

4.6 同時に文字も非表示にする場合、「行番号」1~10 全ての「表示」ボタンをクリックし、グレーに設定します。 文字を使用しない場合、この作業は必要ありません。

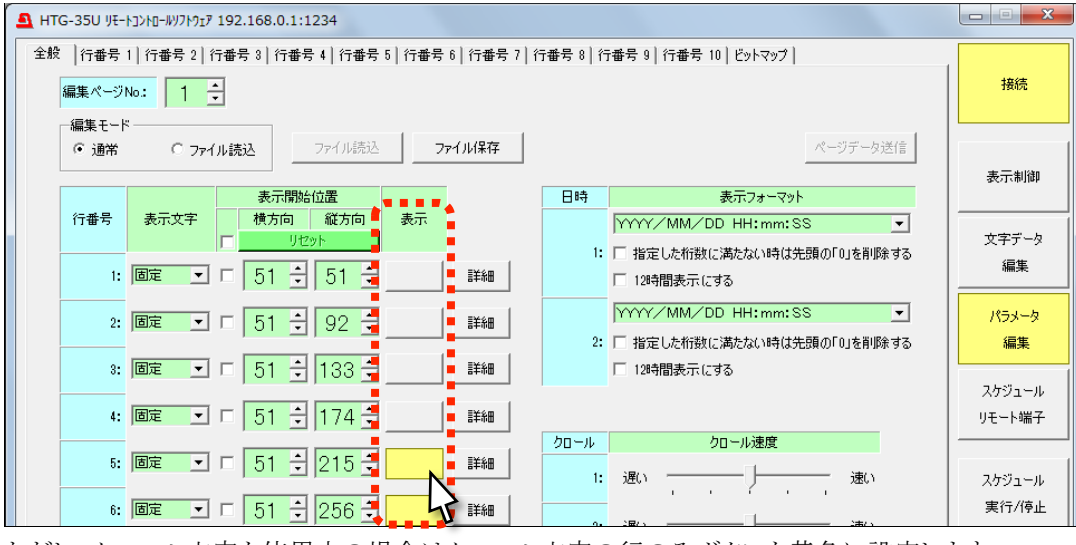

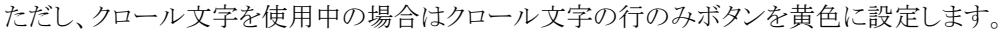

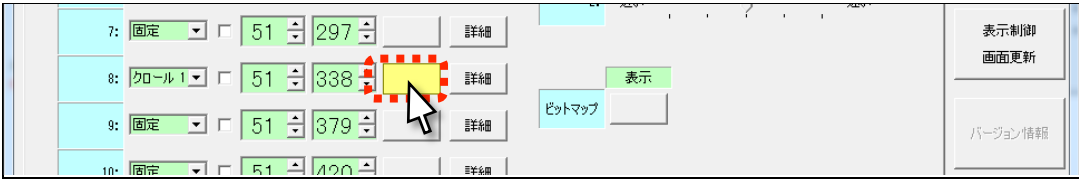

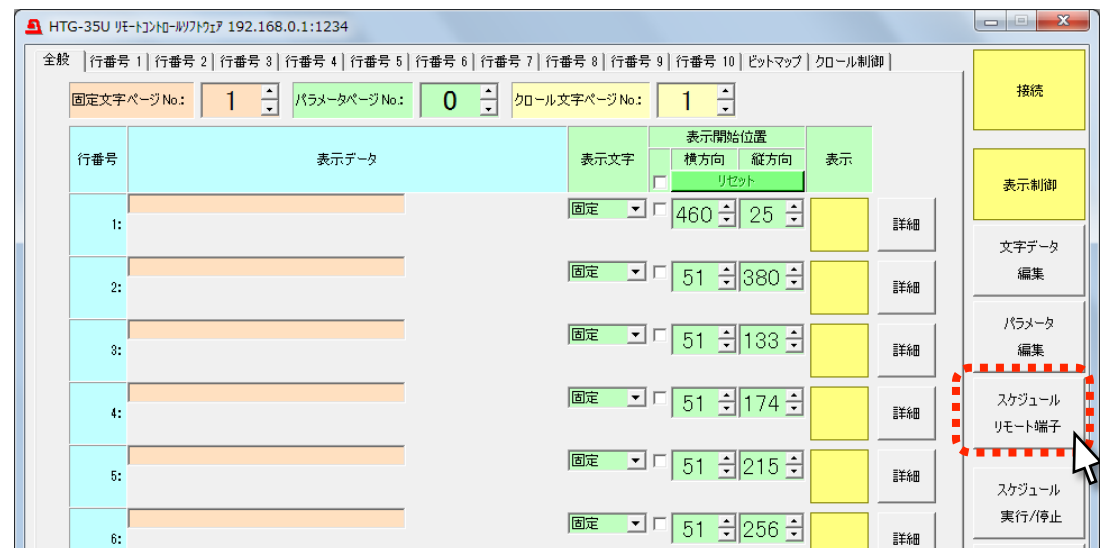

4.7 スケジュール リモート端子ボタンをクリックします。

4.8 「スケジュール 1」~「スケジュール 4」のタブの何れか(例として"スケジュール 1"とします)をクリックします。

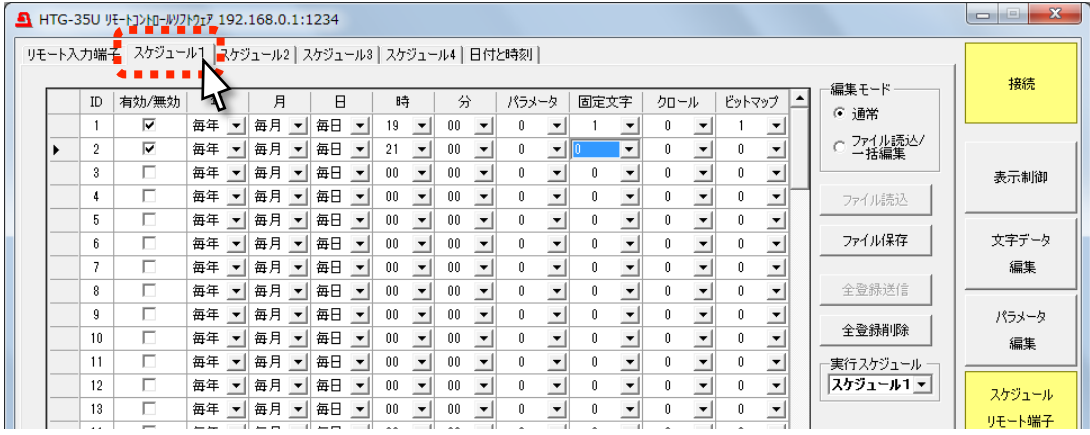

スケジュールを登録する際は以下の点に注意して下さい。

- クロール文字の表示/非表示は、クロール文字ページの切り替えにて実行します。予めクロール文字が設定して いるクロール文字ページと設定していないクロール文字ページを用意し、そのページを切り替えてクロール文字の 表示を切り替えます。
- クロール文字ページの切り替えとパラメータページの切り替えを一緒に実行しないように注意してください。
- ビットマップ画像の表示/非表示は、パラメータページのビットマップ画像の表示/非表示設定にて実行してくださ い。ビットマップページの切り替えを使用したビットマップ画像の表示/非表示は実行しないでください。
- ビットマップ画像を表示する際にクロール文字を非表示にしたい場合、切り替え時にクロール文字が流れきってい る必要があるため、予めクロール文字のページ切り替えを単独で行なった後、ビットマップ画像を非表示にするパ ラメータページの切り替えを実行します。

(例:5 分前にクロール文字ページの切り替えを実行する)

4.9 クロール文字ページを切り替える任意の「ID」(例として"ID1"とします)を決め、「有効/無効」をクリックしてチェッ クを入れます。

|  |         | HTG-35U JE-NJ>NI-WJ7MJ7 192.168.0.1:1234                   |                                |                                |                                |    |              |        |                          |       |      |              |      |        |                          |                 | --<br>$\Box$ | $\mathbf{x}$ |
|--|---------|------------------------------------------------------------|--------------------------------|--------------------------------|--------------------------------|----|--------------|--------|--------------------------|-------|------|--------------|------|--------|--------------------------|-----------------|--------------|--------------|
|  |         | リモート入力端子  スケジュール1   スケジュール2    スケジュール3    スケジュール4    日付と時刻 |                                |                                |                                |    |              |        |                          |       |      |              |      |        |                          |                 |              |              |
|  | ID      | 有効/無効                                                      | 年                              | 月                              | Ħ.                             | 時  |              | 分      |                          | パラメータ | 固定文字 |              | クロール | ビットマップ | $\blacktriangle$         | 編集モード           | 接続           |              |
|  |         | ⊽                                                          | 再年                             | 每月 -1                          | 毎日<br>$\vert \cdot \vert$      | 18 | $\mathbf{r}$ | 55     | $\overline{\phantom{a}}$ |       |      | $\mathbf{r}$ | 255  |        | $\overline{\phantom{a}}$ | ○ 通常            |              |              |
|  | 702 D L |                                                            | ∎毎年                            | 毎月<br>$\overline{\phantom{a}}$ | 毎日<br>$\overline{\phantom{0}}$ | 19 |              | 00     | $\overline{\phantom{a}}$ | n     |      |              | 255  |        | $\cdot$                  | ファイル読込/<br>一括編集 |              |              |
|  | 3       |                                                            | 毎年                             | 毎月<br>$\overline{\phantom{0}}$ | 每日<br>$\overline{\phantom{a}}$ | 21 |              | $00\,$ |                          |       |      |              | 255  |        | $\overline{\phantom{a}}$ |                 | 表示制御         |              |
|  |         | ⊽                                                          | 毎年                             | 毎月<br>$\overline{\phantom{a}}$ | 每日<br>$\blacktriangledown$     | 21 | $\mathbf{r}$ | 01     | $\overline{\phantom{a}}$ |       |      |              |      |        | $\overline{\phantom{a}}$ | ファイル読込          |              |              |
|  | 5       |                                                            | 毎年<br>$\overline{\phantom{a}}$ | 每月 -                           | 每日<br>$\overline{\phantom{a}}$ | 00 | $\mathbf{r}$ | $00\,$ | $\overline{\phantom{a}}$ | n     |      |              |      |        | $\cdot$                  |                 |              |              |
|  |         | -                                                          | 信任                             | 信日                             | 气口                             | 00 |              | nn.    |                          |       |      |              |      |        |                          | ファイル保存          | サ字データ        |              |

4.10 クロール文字ページを切り替える「年」「月」「日」「時」「分」(例として"毎日 18:55"とします)を設定します。

|            | HTG-35U JE-NJ>NI-JVJNJ-J7 192.168.0.1:1234           |        |                          |       |              |              |        |                          |        |              |              |                          |      |                          |      |        |              |                 | $\Box$ | $\mathbf{x}$<br>نصنا |
|------------|------------------------------------------------------|--------|--------------------------|-------|--------------|--------------|--------|--------------------------|--------|--------------|--------------|--------------------------|------|--------------------------|------|--------|--------------|-----------------|--------|----------------------|
|            | リモート入力端子 スケジュール1 スケジュール2   スケジュール3   スケジュール4   日付と時刻 |        |                          |       |              |              |        |                          |        |              |              |                          |      |                          |      |        |              |                 |        |                      |
|            |                                                      |        |                          |       |              |              |        | .                        |        |              |              |                          |      |                          |      |        |              | 編集モード           |        | 接続                   |
| ID         | 有効/無効                                                | 年      |                          | 月     | H            |              | 時      |                          | 分      |              | ■ パラメータ      |                          | 固定文字 |                          | クロール | ビットマップ |              | ⊙ 通常            |        |                      |
|            | ⊽                                                    | 毎年     | $\vert \cdot \vert$      | 每月 -  | 毎日           | $\mathbf{v}$ | 18     | $\vert \cdot \vert$      | 55     |              |              |                          |      | $\overline{\phantom{a}}$ | 255  |        |              |                 |        |                      |
| $^{\circ}$ | ⊽                                                    | - 海津 * |                          | "每月 ■ | <b>Latin</b> |              |        | ч                        | EM.    |              |              |                          |      |                          | 255  |        |              | ファイル読込/<br>一括編集 |        |                      |
| 3          | ⊽                                                    | 毎年     | $\overline{\phantom{a}}$ | 每月 -  | 毎日           |              | 21     | $\overline{\phantom{a}}$ | nn.    |              |              |                          |      |                          | 255  |        |              |                 |        | 表示制御                 |
|            | ⊽                                                    | 毎年     | $\vert \cdot \vert$      | 毎月 ▼  | 毎日           | $\mathbf{v}$ | 21     | $\vert \mathbf{v} \vert$ | 01     |              |              |                          |      |                          |      |        |              | ファイル読込          |        |                      |
| 5          | п                                                    | 毎年     | $\vert \cdot \vert$      | 每月 -- | 每日           | $\mathbf{v}$ | $00\,$ | $\mathbf{r}$             | $00\,$ | $\mathbf{r}$ | $\mathbf{0}$ | $\overline{\phantom{0}}$ |      | $\overline{\phantom{a}}$ |      | n.     | $\mathbf{r}$ |                 |        |                      |
|            |                                                      | $= 45$ |                          | $= 7$ | 告口           |              | 00     |                          |        |              |              |                          |      |                          |      |        |              | ファイ 山保存         |        | サ字データ                |

4.11 ブルーバック無効時の「固定文字ページ No.」(ここでは"0"としています)を「固定文字」に設定します。

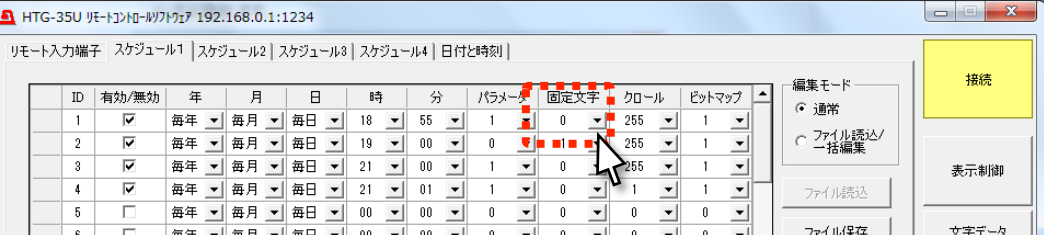

4.12 クロール文字が登録されていない「クロール文字ページ No.」(ここでは"255"としています)を「クロール」に設定

します。

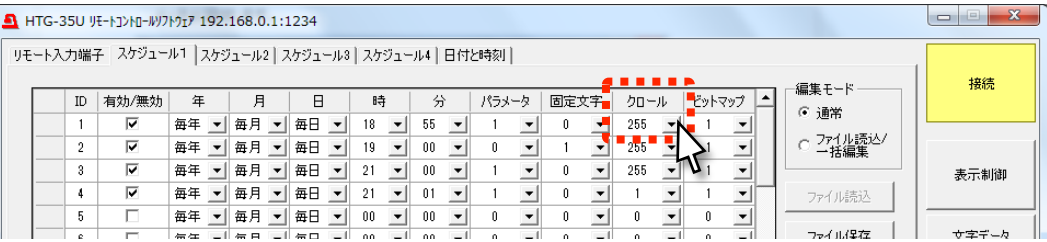

4.13 「ビットマップ」はブルーバック無効時も必ずブルーバック有効時と同じ「ビットマップページ No.」(「2.5」項で"1"

としています)を設定して下さい。

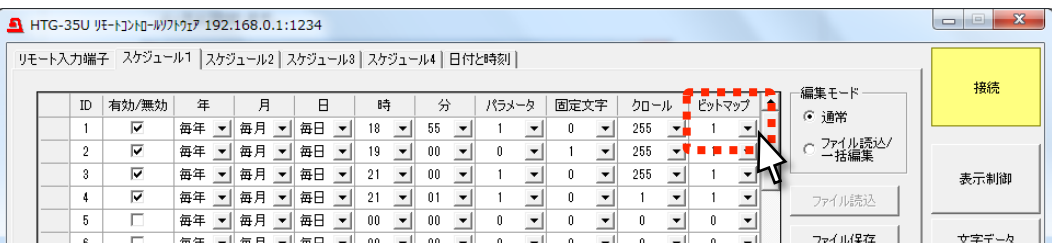

4.14 ブルーバック表示を有効にする任意の「ID」(例として"ID2"とします)を決め、「有効/無効」をクリックしてチェッ クを入れます。

|  |    | HTG-35U JE-NJ>NI-WJNJrJI 192.168.0.1:1234                  |                                |                                        |                                          |                                                                  |                                      |                          |                          |      |        |                 | $\overline{\mathbf{x}}$<br>$\Box$ |
|--|----|------------------------------------------------------------|--------------------------------|----------------------------------------|------------------------------------------|------------------------------------------------------------------|--------------------------------------|--------------------------|--------------------------|------|--------|-----------------|-----------------------------------|
|  |    | リモート入力端子  スケジュール1   スケジュール2    スケジュール3    スケジュール4    日付と時刻 |                                |                                        |                                          |                                                                  |                                      |                          |                          |      |        |                 |                                   |
|  | ID | 有効/無効                                                      | 年                              | 月                                      | Я                                        | 韩                                                                | 分                                    | パラメータ                    | 固定文字                     | クロール | ビットマップ | 編集モード<br>⊙ 通常   | 接続                                |
|  |    |                                                            | 毎年<br>$\overline{\phantom{a}}$ | 每月 -                                   | 毎日<br>$\vert \cdot \vert$                | $\blacktriangledown$<br>18                                       | 55<br>$\vert \mathbf{v} \vert$       | $\overline{\phantom{a}}$ | 로                        | 255  |        |                 |                                   |
|  |    |                                                            | 再年                             | 每月 -                                   | 毎日<br>$\mathbf{r}$                       | $\overline{\phantom{a}}$<br>19                                   | 00                                   | $\overline{\phantom{a}}$ | $\overline{\phantom{a}}$ | 255  |        | ファイル読込/<br>一括編集 |                                   |
|  |    | Ø<br>w                                                     | 毎年<br>每年                       | 每月 -<br>毎月<br>$\overline{\phantom{a}}$ | 毎日<br>$\mathbf{r}$<br>每日<br>$\mathbf{r}$ | $\overline{\phantom{a}}$<br>21<br>21<br>$\overline{\phantom{0}}$ | $00\,$<br>$\blacktriangledown$<br>01 |                          |                          | 255  |        |                 | 表示制御                              |
|  |    | г                                                          | 毎年                             | 毎月<br>$\overline{\phantom{a}}$         | 每日<br>$\vert$                            | $\overline{\phantom{a}}$<br>00                                   | $00\,$<br>$\mathbf{r}$               |                          |                          |      |        | ファイル読込          |                                   |
|  |    | ┍                                                          | 信任                             | 气日                                     | 气口                                       | 00                                                               | 00                                   |                          |                          |      |        | ファイル保存          | サ字データ                             |

4.15 ブルーバック表示を開始させる「年」「月」「日」「時」「分」(例として"毎日 19:00"とします)を設定します。

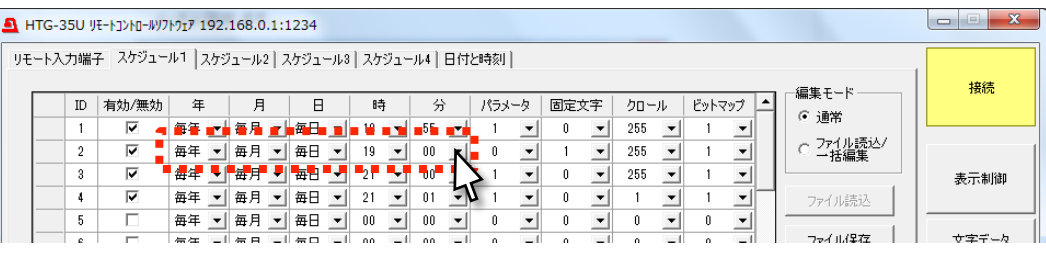

4.16 ブルーバック表示を有効にするために「4.2」で設定した「編集ページ No.」(「4.2」項で"0"としています)を「パラ メータ」に設定します。

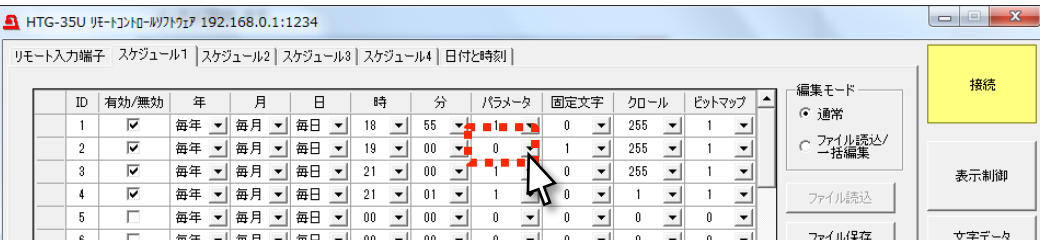

4.17 「3.3」で設定したブルーバック有効時の「固定文字ページ No.」(「3.3」項で"1"としています)を「固定文字」に設 定します。

※画像のみ使用する場合は設定の必要ありません。

|  |    | HTG-35U VE-NJ>MI-WV7M17 192.168.0.1:1234                   |                                |                                |                    |                                |        |                                                |             |              |                          |                          |                 | $\mathbf{x}$<br>$\Box$ |
|--|----|------------------------------------------------------------|--------------------------------|--------------------------------|--------------------|--------------------------------|--------|------------------------------------------------|-------------|--------------|--------------------------|--------------------------|-----------------|------------------------|
|  |    | リモート入力端子  スケジュール1   スケジュール2    スケジュール3    スケジュール4    日付と時刻 |                                |                                |                    |                                |        |                                                |             |              |                          |                          |                 |                        |
|  | ID | 有効/無効                                                      | 年                              | 月                              | H                  | 時                              | 分      | パラメータ                                          | 固定文字        | クロール         |                          | ビットマップ                   | 編集モード           | 接続                     |
|  |    | ⊽                                                          | 毎年<br>$\mathbf{v}$             | 每月 --                          | 毎日<br>$\mathbf{v}$ | 18<br>$\overline{\phantom{a}}$ | 55     |                                                | <b>Para</b> | 255          | $\overline{\phantom{a}}$ | $\overline{\phantom{a}}$ | ⊙ 通常            |                        |
|  |    | ⊽                                                          | 毎年<br>$\mathbf{v}$             | 每月 -                           | 毎日<br>$\mathbf{v}$ | $\blacktriangledown$<br>19     | $00\,$ | 0.                                             |             | 255          |                          |                          | ファイル読込/<br>一括編集 |                        |
|  | 3  | ⊽                                                          | 毎年<br>$\mathbf{v}$             | 每月<br>$\overline{\phantom{a}}$ | 每日                 | $\overline{\phantom{a}}$<br>21 | $00\,$ |                                                |             |              |                          |                          |                 | 表示制御                   |
|  |    | ⊽                                                          | 毎年<br>⊟ ≖ l'                   | 每月 -                           | 毎日<br>$\mathbf{v}$ | $\vert \cdot \vert$<br>21      | 01     |                                                |             |              |                          |                          | ファイル読込          |                        |
|  |    | п                                                          | 毎年<br>$\vert \mathbf{v} \vert$ | 毎月 ▼                           | 每日<br>$\mathbf{r}$ | $\vert \cdot \vert$<br>$00\,$  | $00\,$ | $\mathbf{v}$<br>n.<br>$\overline{\phantom{a}}$ |             | $\mathbf{v}$ | $\overline{\phantom{a}}$ | $\overline{\phantom{a}}$ |                 |                        |
|  |    |                                                            | $=$ $=$                        | $= 7$                          | 信口                 | 00                             |        |                                                |             |              |                          |                          | ファイル保存          | サ字データ                  |

4.18 「クロール」は文字を登録していない「クロール文字ページ No.」を設定して下さい。

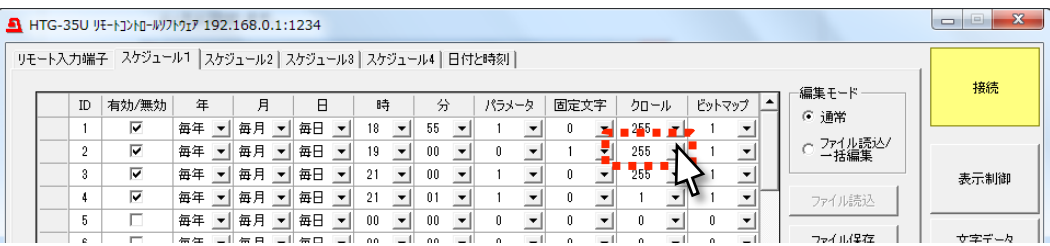

4.19 「2.5」項で設定したブルーバック有効時の「ビットマップページ No.」(「2.5」項で"1"としています)を「ビットマッ

プ」に設定します。

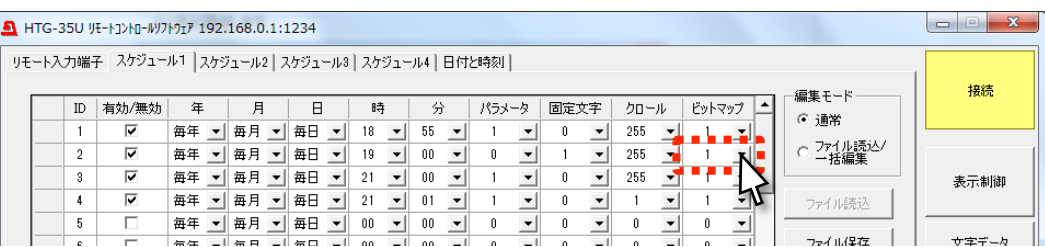

4.20 ブルーバック表示を無効にする「ID」(例として"ID3"とします)を決め、「有効/無効」をクリックしてチェックを入れ

ます。

|  |    | HTG-35U JE-NJ>NI-WJ7MJ7 192.168.0.1:1234             |                       |                             |                                                                  |           |                              |                 |                          |       |                          |      |                      |      |        |              |                 | $\mathbf{x}$<br>$\Box$ |
|--|----|------------------------------------------------------|-----------------------|-----------------------------|------------------------------------------------------------------|-----------|------------------------------|-----------------|--------------------------|-------|--------------------------|------|----------------------|------|--------|--------------|-----------------|------------------------|
|  |    | リモート入力端子 スケジュール1 スケジュール2   スケジュール3   スケジュール4   日付と時刻 |                       |                             |                                                                  |           |                              |                 |                          |       |                          |      |                      |      |        |              |                 |                        |
|  | ID | 有効/無効                                                | 年                     | 月                           | A                                                                | 時         |                              | 分               |                          | パラメータ |                          | 固定文字 |                      | クロール | ビットマップ |              | 編集モード           | 接続                     |
|  |    | ⊽                                                    | 毎年<br>$\rightarrow$ F | 每月 --                       | 毎日<br>$\vert$                                                    | 18        | $\mathbf{v}$                 | 55              | $\overline{\phantom{a}}$ |       |                          |      | $\blacktriangledown$ | 255  |        |              | ⊙ 通常            |                        |
|  |    |                                                      | 毎年<br>$\rightarrow$ F | 每月 -1                       | 毎日<br>$\vert \cdot \vert$                                        | 19        | $\mathbf{r}$                 | $00\,$          | $\overline{\phantom{a}}$ |       | $\overline{\phantom{a}}$ |      | $\blacktriangledown$ | 255  |        | $\mathbf{v}$ | ファイル読込/<br>一括編集 |                        |
|  |    |                                                      | 每年                    | 毎月<br>$\mathbf{v}$          | 每日<br>$\overline{\phantom{0}}$                                   | 21        |                              | .00             |                          |       |                          |      |                      | 255  |        |              |                 | 表示制御                   |
|  | 5. |                                                      | 毎年<br>毎年              | 每月 -1<br>毎月<br>$\mathbf{r}$ | 毎日<br>$\vert \mathbf{v} \vert$<br>每日<br>$\overline{\phantom{a}}$ | 21        | $\mathbf{v}$<br>$\mathbf{v}$ | 01<br>$00\,$    |                          |       |                          |      |                      |      |        |              | ファイル読込          |                        |
|  |    |                                                      | $=$ $=$               | $\blacksquare$              | 信口                                                               | 00<br>oo. |                              | 00 <sup>o</sup> | $\overline{\phantom{a}}$ |       |                          |      |                      |      |        |              | ファイル保存          | サエデータ                  |

4.21 ブルーバック表示を終了させる「年」「月」「日」「時」「分」(例として"毎日 21:00"とします)を設定します。

|                | HTG-35U VE-MIXMO-WITMJF7 192.168.0.1:1234                  |                    |                                |                |                     |                                |       |      |      |                          |                 | $\mathbf{x}$<br>$\Box$ |
|----------------|------------------------------------------------------------|--------------------|--------------------------------|----------------|---------------------|--------------------------------|-------|------|------|--------------------------|-----------------|------------------------|
|                | リモート入力端子  スケジュール1   スケジュール2    スケジュール3    スケジュール4    日付と時刻 |                    |                                |                |                     |                                |       |      |      |                          |                 |                        |
| ID             | 有効/無効                                                      | 年                  | 月                              | A              | 時                   | 分                              | パラメータ | 固定文字 | クロール | ビットマップ                   | 編集モード           | 接続                     |
|                | ⊽                                                          | 毎年 ▼               | 每月 -                           | 每日 -1          | 18.<br>$\mathbf{v}$ | 55<br>$\overline{\phantom{a}}$ |       |      | 255  | $\overline{\phantom{0}}$ | ⊙ 通常            |                        |
| $\mathfrak{p}$ | ⊽                                                          |                    |                                | 毎年 ▼ 毎月 ▼ 毎日 ▼ |                     | -00                            |       |      | 255  |                          | ファイル読込/<br>一括編集 |                        |
| 3              | ⊽                                                          | 毎年<br>$\mathbf{r}$ | 每月<br>$\overline{\phantom{a}}$ | 毎日             | 21                  | nn                             |       |      | 255  |                          |                 | 表示制御                   |
|                | ⊽                                                          | 富年                 | 每月<br>≂                        | 每日             |                     |                                |       |      |      |                          | ファイル読込          |                        |
| 5              |                                                            | 每年 ▼               | 每月 -                           | 每日 一           | $00\,$              | $-1$ Man                       |       |      | n    |                          |                 |                        |
|                |                                                            |                    | $= 7$                          | 告口             |                     |                                |       |      |      |                          | ファイル保存          | 女字データ                  |

4.22 「4.4」で設定したブルーバック無効時の「編集ページ No.」(「4.4」項で"1"としています)を「パラメータ」に設定し

ます。

|                | HTG-35U VE-MIXMO-WITMJF7 192.168.0.1:1234      |                    |       |                                |                    |         |       |      |      |        |                   | $\mathbf{x}$<br>$\Box$ |
|----------------|------------------------------------------------|--------------------|-------|--------------------------------|--------------------|---------|-------|------|------|--------|-------------------|------------------------|
|                | リモート入力端子 スケジュール1 スケジュール2 スケジュール3 スケジュール4 日付と時刻 |                    |       |                                |                    |         |       |      |      |        |                   |                        |
| ID             | 有効/無効                                          | 年                  | 月     | A                              | 時                  | 슈       | パラメータ | 固定文字 | クロール | ビットマップ | 編集モード<br>⊙ 通常     | 接続                     |
|                | ⊽                                              | 毎年<br>$\mathbf{v}$ | 每月 ▼  | 每日 -1                          | 18<br>$\mathbf{v}$ | 55      |       |      | 255  |        |                   |                        |
| $\mathfrak{p}$ | ⊽                                              | 每年 ▼               | 每月 ▼  | 每日<br>$\overline{\phantom{0}}$ | 19                 | $00\,$  |       |      | 255  |        | ·ファイル読込/<br>・一括編集 |                        |
| 3              | ⊽                                              | 毎年 ▼               | 每月 -  | 每日 -1                          | 21<br>$\mathbf{v}$ | $_{00}$ |       |      | 255  |        |                   | 表示制御                   |
|                | ⊽                                              | 毎年 ▼               | 每月 -  | 毎日<br>$\vert \mathbf{v} \vert$ | 21<br>$\mathbf{v}$ | 01      |       |      |      |        | ファイル読込            |                        |
| 5              |                                                | 毎年 ▼               | 每月 ▼  | 每日 -1                          | 00<br>$\mathbf{v}$ | 00      |       |      |      |        |                   |                        |
|                |                                                | $=$ $=$            | $= 5$ | $\equiv$ $\Box$                | ٥ô                 | 00      |       |      |      |        | ファイ 山保存           | サ字データ                  |

4.23 ブルーバック無効時の「固定文字ページ No.」を「固定文字」に設定します。

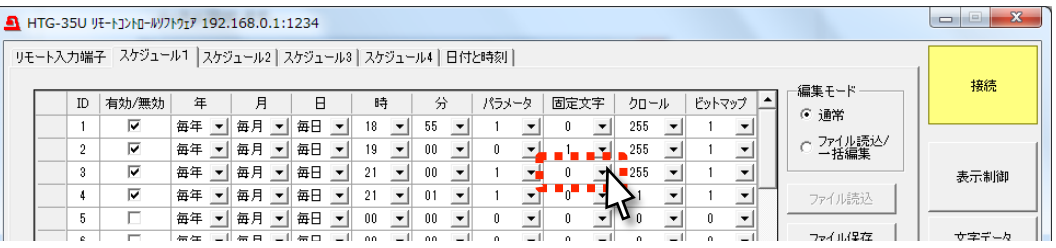

4.24 クロール文字ページは必ずクロール文字が登録されていない「クロール文字ページ No.」を設定して下さい。

|  |    | HTG-35U VE-NJ>MI-MV7N917 192.168.0.1:1234            |        |     |       |                          |      |                          |     |              |        |       |      |      |  |                          |                 | Ō | $-23$ |
|--|----|------------------------------------------------------|--------|-----|-------|--------------------------|------|--------------------------|-----|--------------|--------|-------|------|------|--|--------------------------|-----------------|---|-------|
|  |    | リモート入力端子 スケジュール1 スケジュール2   スケジュール3   スケジュール4   日付と時刻 |        |     |       |                          |      |                          |     |              |        |       |      |      |  |                          |                 |   |       |
|  |    |                                                      |        |     |       |                          |      |                          |     |              |        |       |      |      |  |                          | 編集モード           |   | 接続    |
|  | ID | 有効/無効                                                | 年      |     | 月     |                          | H    |                          | 時   |              | 分      | パラメータ | 固定文字 | クロール |  | ビットマップ                   | ○ 通常            |   |       |
|  |    | ⊽                                                    | 毎年     | ╺╸║ | 每月 -  |                          | 每日 - |                          | 18. | $\mathbf{v}$ | 55     |       |      | 255  |  | $\overline{\phantom{0}}$ |                 |   |       |
|  | 2  | ⊽                                                    | 毎年     |     | 每月 -  |                          | 每日 - |                          | 19  | $\mathbf{v}$ | $00\,$ |       |      |      |  | ▼                        | ファイル読込/<br>一括編集 |   |       |
|  | Я. | ⊽                                                    | 毎年     |     | 毎月    | $\overline{\phantom{a}}$ | 毎日   | $\vert \mathbf{v} \vert$ |     | ▾            | 00     |       |      | 255  |  |                          |                 |   | 表示制御  |
|  |    | ⊽                                                    | 毎年     |     | 每月 -  |                          | 每日 - |                          | 21  |              | 01     |       |      |      |  |                          | ファイル読込          |   |       |
|  | 5  |                                                      | 毎年     |     | 毎月    | $\overline{\phantom{a}}$ | 毎日   | $\vert \mathbf{v} \vert$ | 00  | $\mathbf{r}$ | $00\,$ |       |      |      |  |                          |                 |   |       |
|  |    |                                                      | $= 45$ |     | $= 7$ |                          | 信口   |                          |     |              | oo.    |       |      |      |  |                          | ファイ 山保存         |   | サ字データ |

4.25 「ビットマップ」はブルーバック無効時も必ずブルーバック有効時と同じ「ビットマップページ No.」(「2.54.4」項で

"1"としています)を設定して下さい。

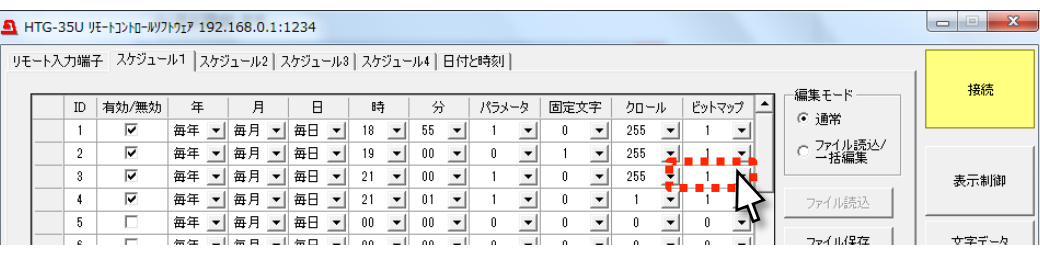

4.26 クロール文字ページを切り替える任意の「ID」(例として"ID4"とします)を決め、「有効/無効」をクリックしてチェッ クを入れます。

|     | HTG-35U JE-NJ>NI-WJ7MJ7 192.168.0.1:1234       |                                |                                |                    |                                    |                                |       |      |      |                          |                 | X<br>$\Box$ |
|-----|------------------------------------------------|--------------------------------|--------------------------------|--------------------|------------------------------------|--------------------------------|-------|------|------|--------------------------|-----------------|-------------|
|     | リモート入力端子 スケジュール1 スケジュール2 スケジュール3 スケジュール4 日付と時刻 |                                |                                |                    |                                    |                                |       |      |      |                          |                 |             |
| ID  | 有効/無効                                          | 年                              | 月                              | B                  | 時                                  | 分                              | パラメータ | 固定文字 | クロール | ▲<br>ビットマップ              | 編集モード           | 接続          |
|     | ⊽                                              | 毎年<br>$\overline{\phantom{a}}$ | 每月 -                           | 毎日<br>$\mathbf{v}$ | 18<br>$\overline{\phantom{a}}$     | 55<br>$\overline{\phantom{a}}$ |       | ▾    | 255  | $\cdot$                  | ⊙ 通常            |             |
|     | ⊽                                              | 毎年<br>$\blacktriangledown$     | 毎月<br>$\overline{\phantom{0}}$ | 每日                 | 19<br>$\overline{\phantom{a}}$     | 00                             |       |      | 255  | $\cdot$                  | ファイル読込/<br>一括編集 |             |
|     |                                                | 毎年<br>$\overline{\phantom{a}}$ | 每月 -                           | 每日<br>$\mathbf{v}$ | $\overline{\phantom{a}}$<br>21     | -00                            |       |      | 255  | $\cdot$                  |                 | 表示制御        |
|     |                                                | 毎年<br>$\blacktriangledown$     | 每月 -                           | 每日<br>$\mathbf{r}$ | 21<br>$\overline{\phantom{a}}$     | 01                             |       |      |      | $\overline{\phantom{a}}$ | ファイル読込          |             |
| 481 |                                                | 毎年<br>$\blacktriangledown$     | 每月 -                           | 毎日<br>$\mathbf{v}$ | $\overline{\phantom{a}}$<br>$00\,$ | $00\,$<br>$\mathbf{r}$         |       |      |      | $\mathbf{r}$             |                 |             |
|     |                                                | 信任                             | $= 7$                          | 带口                 | 00                                 |                                |       |      |      |                          | ファイ 山保存         | サエデータ       |

4.27 クロール文字ページを切り替える「年」「月」「日」「時」「分」(例として"毎日 21:01"とします)を設定します。

|    | HTG-35U VE-MJ>M-WJMy17 192.168.0.1:1234        |                           |                                |                                |                           |                 |       |      |      |        |                 | $\overline{\mathbf{x}}$<br>$\Box$ |
|----|------------------------------------------------|---------------------------|--------------------------------|--------------------------------|---------------------------|-----------------|-------|------|------|--------|-----------------|-----------------------------------|
|    | リモート入力端子 スケジュール1 スケジュール2 スケジュール3 スケジュール4 日付と時刻 |                           |                                |                                |                           |                 |       |      |      |        |                 |                                   |
| ID | 有効/無効                                          | 年                         | 月                              | A                              | 時                         | 分               | パラメータ | 固定文字 | クロール | ビットマップ | 編集モード           | 接続                                |
|    | ⊽                                              | 毎年<br>$\vert$             | 每月 -                           | 每日 ▼                           | 18<br>$\vert \cdot \vert$ | 55              |       |      | 255  |        | ⊙ 通常            |                                   |
| 2  | ⊽                                              | 毎年<br>$\vert \cdot \vert$ | 毎月<br>$\overline{\phantom{a}}$ | 毎日<br>$\overline{\phantom{0}}$ | $\mathbf{v}$<br>19        | $00\,$          |       |      | 255  |        | ファイル読込/<br>一括編集 |                                   |
| 3  | ⊽                                              | - 海年 - 김                  |                                | <i>프트 -</i> 1 프로 - 1           |                           | 호비 따르친          |       |      | 255  |        |                 | 表示制御                              |
|    | ⊽                                              | 「毎年」                      | 毎月                             | 每日                             |                           |                 |       |      |      |        | ファイル読込          |                                   |
| 5  | г.                                             | 每年<br>$\mathbf{v}$        | 每月一                            | 每日<br>$\overline{\mathbf{v}}$  | $00^-$<br>≂∣              | $\overline{00}$ |       |      |      |        |                 |                                   |
|    | $\blacksquare$                                 | 信任                        | 气日                             | $-1$ $\pi$                     | $-1$<br>00.               | 00.<br>e۷       |       |      |      |        | ファイル保存          | サ字データ                             |

4.28 「4.4」で設定したブルーバック無効時の「編集ページ No.」を「パラメータ」に設定します。

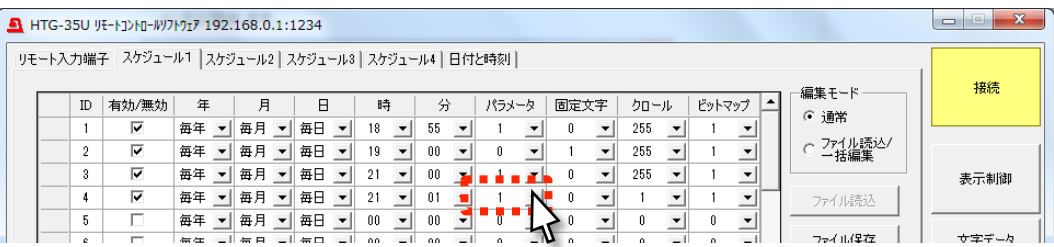

4.29 ブルーバック無効時の「固定文字ページ No.」を「固定文字」に設定します。

|  |                | HTG-35U リモートコントロールソフトウェア 192.168.0.1:1234            |                    |       |                          |    |                     |        |                          |       |      |                          |      |        |  |                 | $\mathbf{x}$<br>$\Box$ |
|--|----------------|------------------------------------------------------|--------------------|-------|--------------------------|----|---------------------|--------|--------------------------|-------|------|--------------------------|------|--------|--|-----------------|------------------------|
|  |                | リモート入力端子 スケジュール1 スケジュール2   スケジュール3   スケジュール4   日付と時刻 |                    |       |                          |    |                     |        |                          |       |      |                          |      |        |  |                 |                        |
|  | ID             | 有効/無効                                                | 年                  | 月     | Β                        | 時  |                     | 分      |                          | パラメータ | 固定文字 |                          | クロール | ビットマップ |  | 編集モード<br>⊙ 通常   | 接続                     |
|  |                | ⊽                                                    | 毎年<br>$\vert$      | 每月 -- | 每日 -1                    | 18 | $\vert \cdot \vert$ | 55     | $\blacktriangledown$     |       |      | $\overline{\phantom{0}}$ | 255  |        |  |                 |                        |
|  | $\mathfrak{p}$ | ⊽                                                    | 毎年                 | 每月 -  | 毎日<br>* I <del>v</del> h | 19 | $\mathbf{v}$        | $00\,$ |                          |       |      | $\cdot$                  | 255  |        |  | ファイル読込/<br>一括編集 |                        |
|  | 3              | ⊽                                                    | 毎年<br>$\mathbf{v}$ | 每月 -- | 每日 ▼                     | 21 | $\mathbf{v}$        | $00\,$ |                          |       |      |                          | 255  |        |  |                 | 表示制御                   |
|  | 4              | ⊽                                                    | 毎年                 | 每月 -  | 毎日<br>* I <del>v</del> h | 21 | $\mathbf{v}$        | 01     | $\overline{\phantom{a}}$ |       |      |                          |      |        |  | ファイル読込          |                        |
|  | 5              |                                                      | 毎年                 | 每月 -  | 每日 -                     | 00 | $\mathbf{r}$        | $00\,$ |                          |       |      |                          |      |        |  |                 |                        |
|  |                |                                                      | 信任                 | 气日    | $-1$ $\#$ D              |    |                     | 00     |                          |       |      |                          |      |        |  | ファイル保存          | サネデータ                  |

- 4.30 クロール文字が登録されている「クロール文字ページ No.」(「3.10」項で"1"としています)を「クロール」に設定し
	- ます。

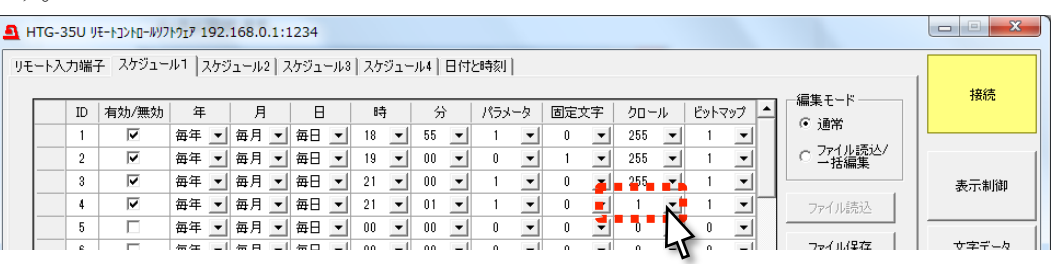

4.31 「ビットマップ」はブルーバック無効時も必ずブルーバック有効時と同じ「ビットマップページ No.」を設定して下

さい。

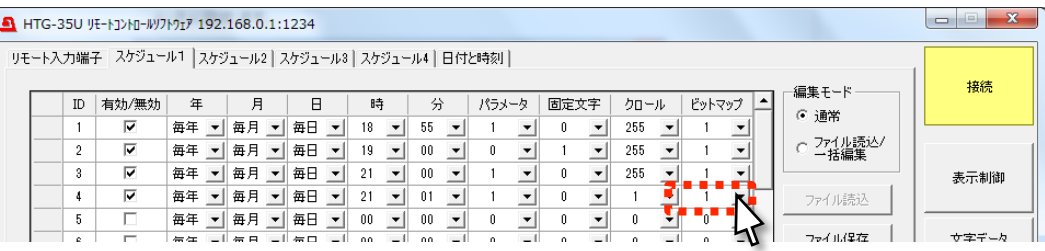

4.32 「実行スケジュール」にて、開いているスケジュールのタブ(「4.8」項で"スケジュール 1"としています)が選択さ れていることを確認します。

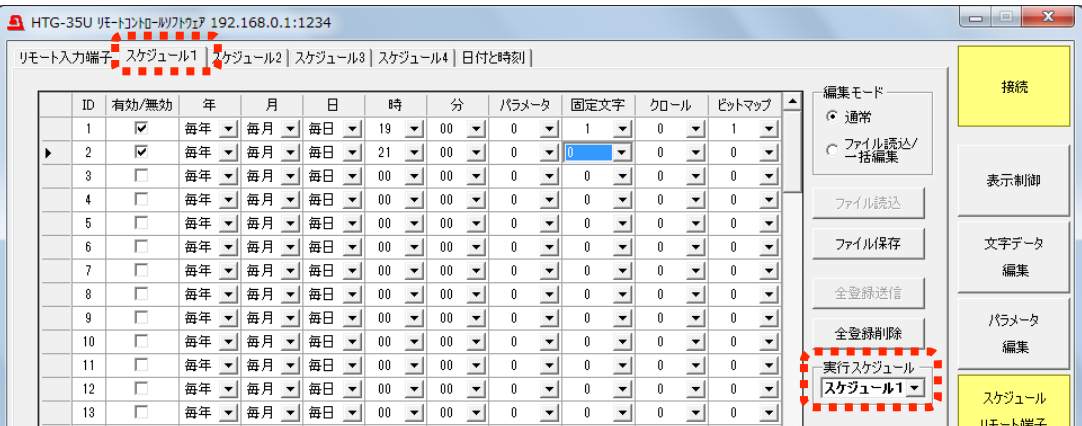

4.33 スケジュール 実行/停止ボタンをクリックし、確認ダイアログが表示されるので OK ボタンをクリックします。

| 11 | 毎年<br>$\mathbf{v}$             | 每月   | $\vert \mathbf{v} \vert$ | 毎日 | $\mathbf{v}$ | 00      | $\mathbf{r}$             | $00\,$ | $\mathbf{v}$   | $\mathbf{v}$ | ▼                     |  | $\overline{\phantom{0}}$ | 実行スケジュール。 |         |
|----|--------------------------------|------|--------------------------|----|--------------|---------|--------------------------|--------|----------------|--------------|-----------------------|--|--------------------------|-----------|---------|
| 12 | 毎年<br>$\overline{\phantom{a}}$ | 每月   | $\mathbf{v}$             | 毎日 | $\mathbf{v}$ | $_{00}$ | $\mathbf{v}$             | 00     |                |              |                       |  | $\overline{\phantom{a}}$ | スケジュール1 ▼ | スケジュール  |
| 13 | 毎年                             | 毎月   | $\vert \mathbf{v} \vert$ | 毎日 | $\mathbf{r}$ | $00\,$  | $\mathbf{v}$             | 00     |                |              |                       |  | $\overline{\phantom{a}}$ |           | リモート端子  |
| 14 | 毎年                             | 每月   | $\mathbf{v}$             | 毎日 | ₩            | 00      | $\overline{\phantom{a}}$ | 00     |                |              |                       |  | $\overline{\phantom{a}}$ |           |         |
| 15 | 毎年<br>$\blacktriangledown$     | 每月   | $\mathbf{v}$             | 毎日 | $\mathbf{r}$ | $_{00}$ | $\mathbf{v}$             | ÛÛ.    | ▾              |              | $\mathbf{r}$          |  | $\overline{\phantom{a}}$ |           |         |
| 16 | 毎年                             | 每月   | $\mathbf{v}$             | 毎日 | $\mathbf{r}$ | 00      | $\blacksquare$           | OO.    |                |              |                       |  | $\overline{\phantom{a}}$ |           | スケジュール1 |
| 17 | 每年<br>$\blacktriangledown$     | "每月, | $\mathbf{v}$             | 毎日 | $\mathbf{v}$ | 00      | $\mathbf{v}$             | $00\,$ | $\mathbf{v}$   |              | $\tilde{\phantom{a}}$ |  | $\overline{\phantom{a}}$ |           | 実行中     |
| 18 | 每年                             | 每月   | $\mathbf{v}$             | 毎日 | $\mathbf{v}$ | 00      | $\blacksquare$           | ÛÛ.    |                |              |                       |  | $\overline{\phantom{a}}$ |           |         |
| 19 | 毎年<br>$\mathbf{v}$             | 每月   | ╶╾║                      | 毎日 | ╺╸║          | -nn     | $\mathbf{v}$             | n۵     | $\mathbf{v}$ l |              | $\mathbf{r}$          |  | $\mathbf{r}$             |           |         |

※内部で準備動作が必要なため、設定直後(2分程度)にスケジュール 実行/停止ボタンをクリックした場合はスケ ジュールが作動しない場合があります。 ※スケジュールの実行中は設定を変更できません。スケジュール\* 実行中ボタンをクリックしてスケジュールを解

除してから設定を行って下さい。

4.34 スケジュールが開始されます。

本指示書の例の通りに設定すると、以下のようにブルーバック表示の有効/無効が切り替わります。

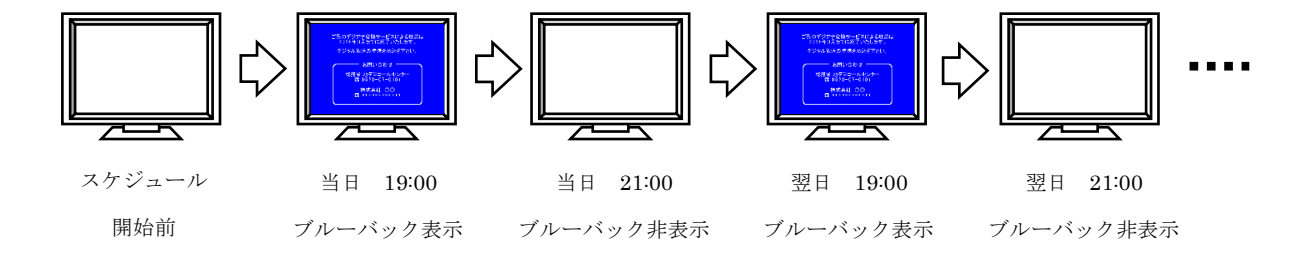

設定完了後は LAN ケーブルを抜く、PC をシャットダウンする等で接続が失われても、その後の HTG-35U の動作に影 響はありません。

以上